## Exploring Windows 8 Metro Style Applications

#### page 1

Meet the expert: Ken Getz is a featured instructor for several of our Visual Studio courses. He is a Visual Basic and Visual C# expert and has been recognized multiple times as a Microsoft MVP. Ken is a seasoned instructor, successful consultant, and the author or co-author of several best-selling books. He is a frequent speaker at technical conferences like Tech-Ed, VSLive, and DevConnections and he has written for several of the industry's most-respected publications including Visual Studio Magazine, CoDe Magazine, and MSDN Magazine.

Runtime: 03:40:18

Course description: Microsoft has released a developer preview version of Windows 8, the next release of Windows, along with a preview of Visual Studio 11 and Expression Blend 5. These new previews allow developers to get started today in creating applications hosted on this exciting new operating system. Although all Windows 7 applications should run fine, the new "look and feel" for Windows 8 requires developers to learn how to create Metro style applications, using the Metro application framework. This framework is available both for XAML developers using C#, VB, or C++; and HTML developers using JavaScript. Learning to create Metro style application requires a bit of a learning curve, but it is not nearly as steep as the learning curve for the .NET Framework ten years ago. This course introduces the new platform both from an end user and developer point of view, and demonstrates creating a simple Metro style application to get you started.

#### Course outline:

## **Key Features**

- Introduction
- Welcome to Windows 8
- Changes in Landscape
- What about Windows 7?
- New View
- New User Interface
- 10 Key Features in Windows 8
- · 3. Charms
- 4. Snap Multi-Tasking
- 5. Windows 8 Control Panel
- 6. Web Navigation by Touch
- 7. Two Touch Keyboards
- · 8. Enhanced File Copy
- 9. Native USB 3.0 Support
- 10: Multi-Monitor Support
- · Demo: Windows 8 Features
- Summary

#### Metro Style

- Introduction
- · Desktop is Mobile
- Apps Work Together
- Always On and Connected
- Internet Explorer 10
- · Windows Store
- Metro Style App Characteristics
- What are Metro Style Apps?
- · Metro Style Apps are...

- How Does This Apply to Me?
- · Demo: Metro Style Application
- Multiple Apps Snapped
- More on Snapping Apps
- Snapping States
- Demo: Application Snapping
- Windows 8 Charms
- Using Charms
- Consistency is Key
- Search Contract
- Share Contract
- · Share User Interface
- Share Target
- Settings Charm Devices Charm
- · Demo: Charms
- Summary

#### **Application Bar**

- Introduction
- What Happened to the Menus?
- Using the App Bar
- App Bar Behavior
- · Demo: App Bar
- Where"s Windows Deskto?
- Using the Windows Desktop
- · Demo: Windows Desktop
- Summary
- Summary

#### **Platform and Tools**

Introduction

- · Where Do You Get The Info?
- · Microsoft Website
- · Platform and Tools
- Basic CLR Facts
- . NET and Metro Style Apps
- Developer Options
- · Choosing a Development **Platform**
- JavaScript/HTML
- VB/C# or C++ with XAML
- · Which to Choose?
- · Demo: Visual Studio Support
- Summary

#### **Controls**

- Introduction
- · Examining Metro App Controls
- Check out the Documentation
- Basic Controls
- Text Input
- Select Control
- Range Control
- Progress Control
- · Demo: Controls
- · Demo: Text Input Control · Demo: Select Control
- · Demo: Range Control
- Rating Control
- Tooltip Control Toggle Switch

- · Demo: Rating, Tooltip, Toggle ListView Control
- ListView Samples
- · Demo: ListView Control
- Flyout Control
- · Demo: Flyout Control
- FlipView Control
- Demo: FlipView Control
- App Bar Control
- · Demo: App Bar Control
- Summary

#### Life Cycle

- Introduction
- · Managed Life Cycle
- Suspending Apps
- Handling Suspension
- · Managing Suspened Apps
- Handling Termination
- Waking Up
- Task Manager
- Demo: Application Life Cycle
- Summary

## **Templates**

- Introduction
- · Visual Studio Application **Templates**
- HTML Templates
- Demo: HTML Templates
- XAML Templates
- Demo: XAML Templates

(Continued on page 2)

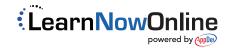

# **Exploring Windows 8 Metro Style Applications**

## page 2

• Summary

#### **Hello World**

- Introduction
- And, of course...
- JavaScript/HTML Demo
- · Demo: Hello World
- C#/XAML Demo
- Demo: Hello World Demo 2
- Summary

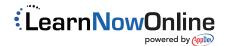